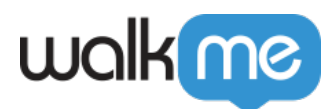

 $\bullet$  $\bullet$ 

## **[BBcode](https://support.walkme.com/ja/knowledge-base/%e3%83%aa%e3%83%83%e3%83%81%e3%83%86%e3%82%ad%e3%82%b9%e3%83%88%e3%82%a8%e3%83%87%e3%82%a3%e3%82%bf%e3%83%bc%e3%81%a8bbcode/)**

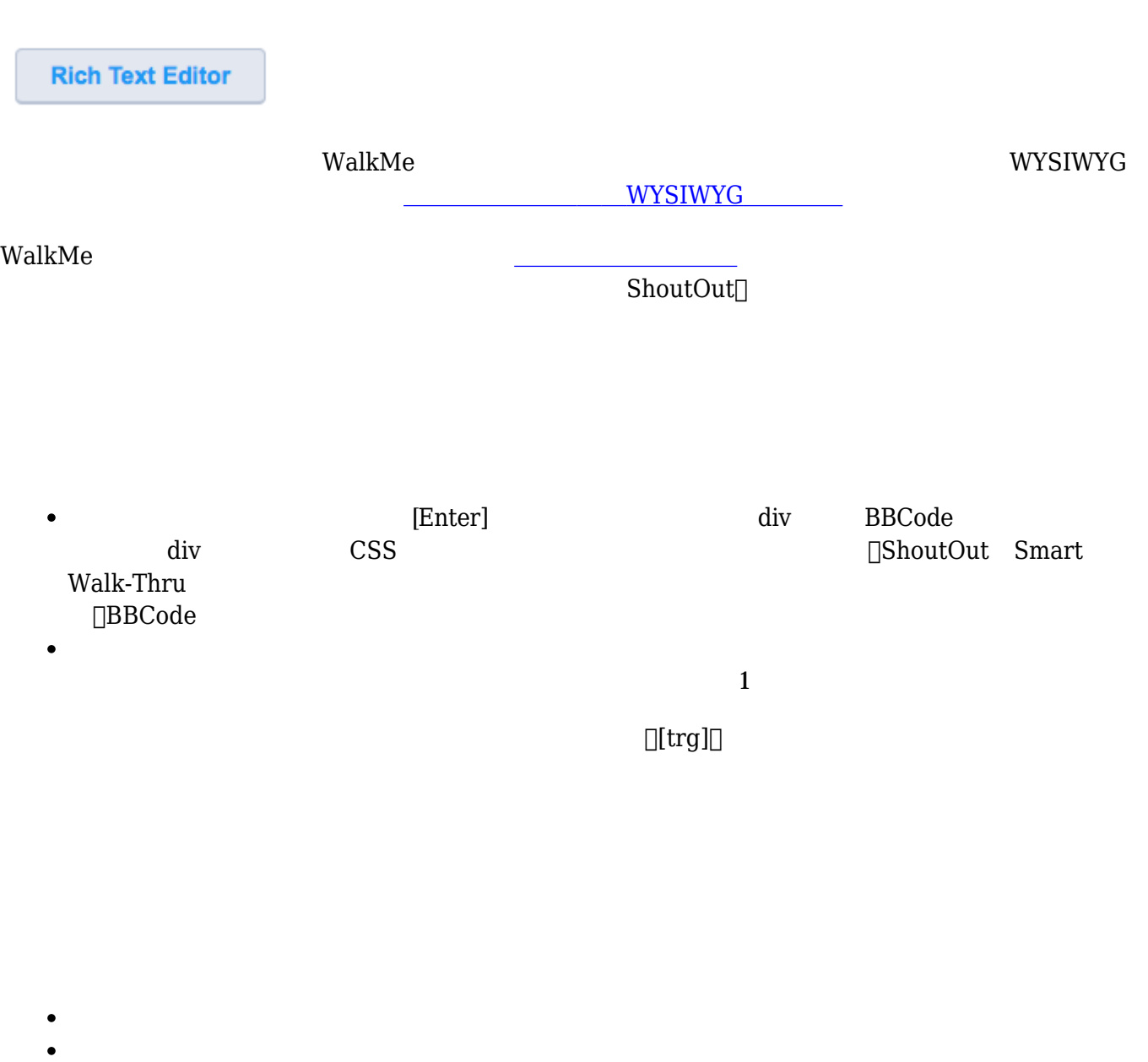

71 Stevenson Street, Floor 20 San Francisco, CA 94105 | 245 Fifth Avenue, STE 1501 New York, NY, 10016 | 421 Fayetteville St STE 215 Raleigh, NC 27601 [www.walkme.com](https://www.walkme.com)

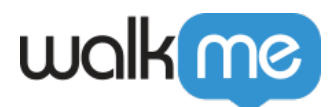

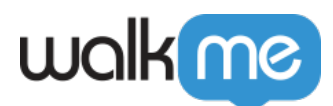

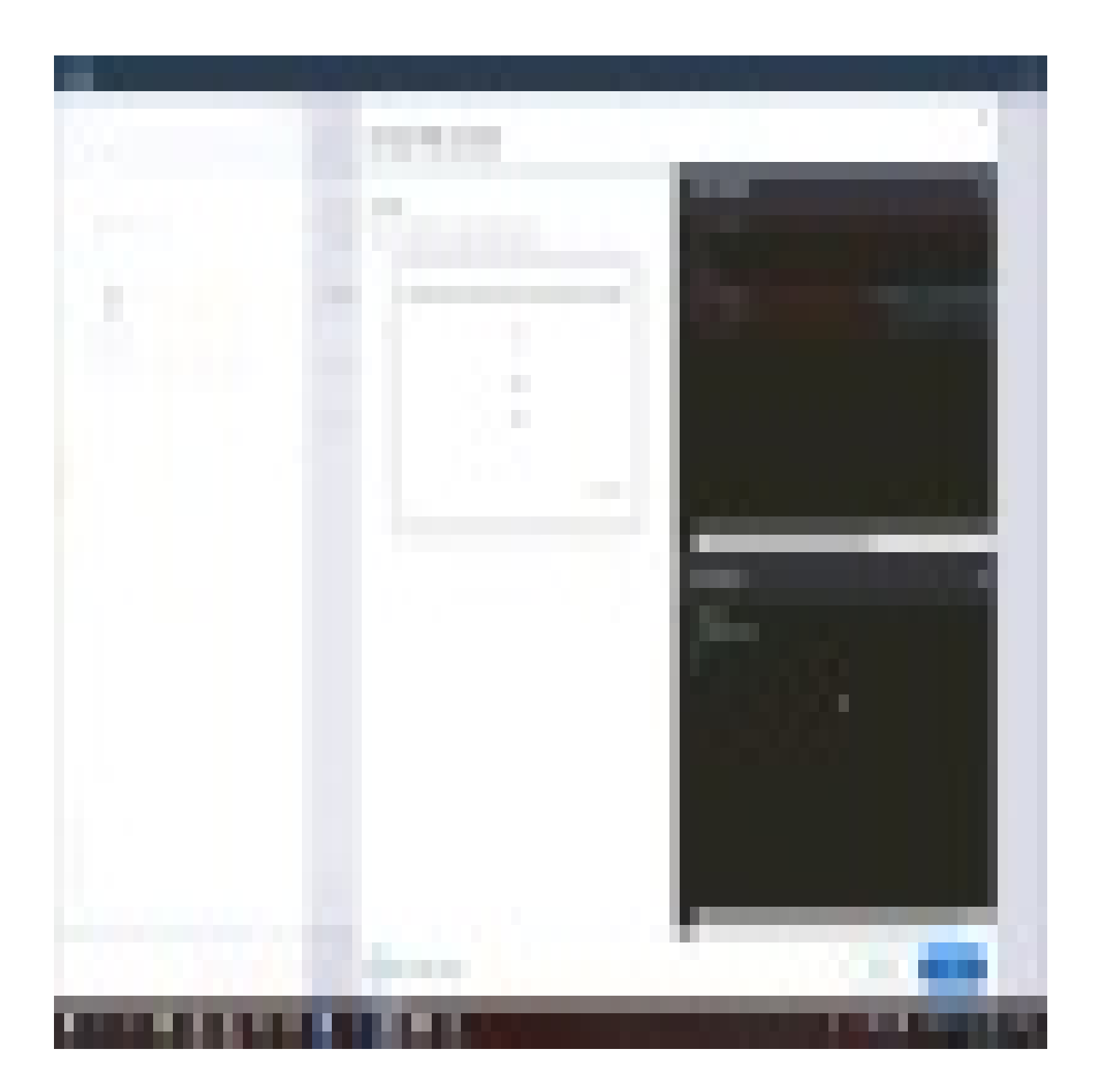

71 Stevenson Street, Floor 20 San Francisco, CA 94105 | 245 Fifth Avenue, STE 1501 New York, NY, 10016 | 421 Fayetteville St STE 215 Raleigh, NC 27601 [www.walkme.com](https://www.walkme.com)

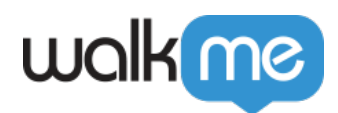

 $\Box$ Customize Balloon<sup>[]</sup>  $\Box{\text{BBCode}}$ したり、トイパーリンク、<sub>の</sub>物のディスト したり、いっしたりできます。 RTE したり  $\text{BBCode}$  and  $\text{DBCode}$  and  $\text{DBCode}$  and  $\text{ $\text{CCSS}}$$  $4$  $\mathbb{R}$ **Rich Text Editor** 3 6, 函\*  $\overline{D}{}$ Visual Source Open Css Console  $T_{\overline{x}}$ U Ą GĐ  $\langle$ /> · 這  $F^*$ Π,  $\equiv$  . Title Preview: Introducing WalkMg 2 v Text Click below for more help and guidance. INTRODUCING WALKME Click below for more help and guidance. Cancel Save

 $1.$  $2.$ 

 $\bullet$ 

 $\overline{c}$ 

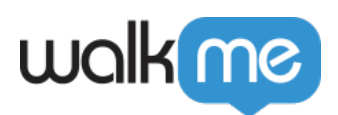

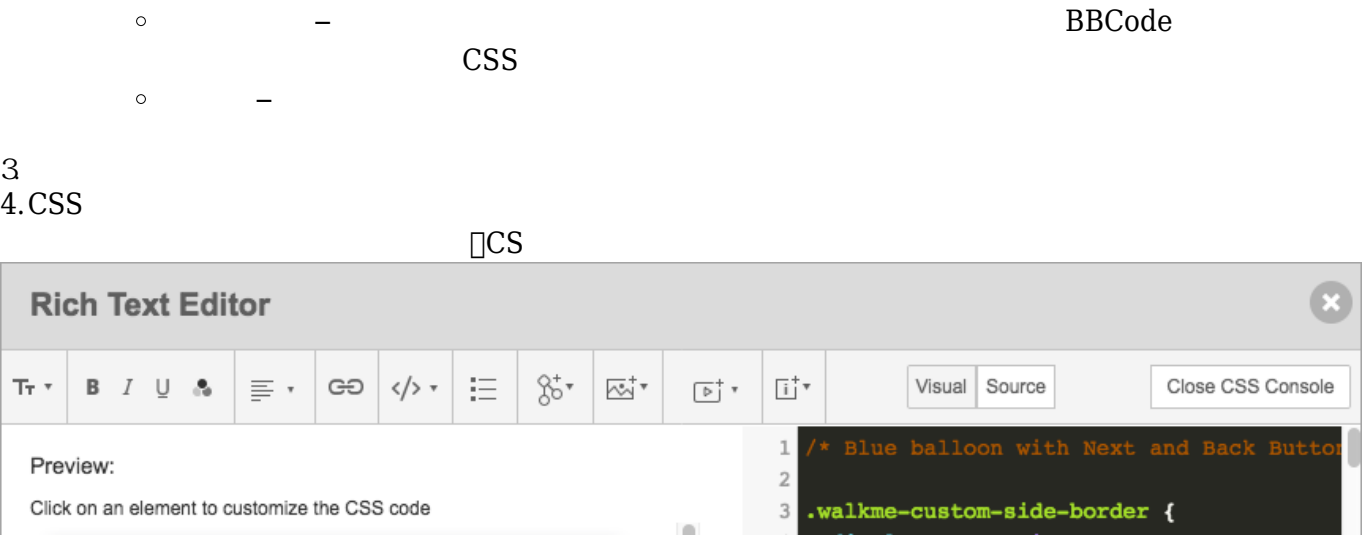

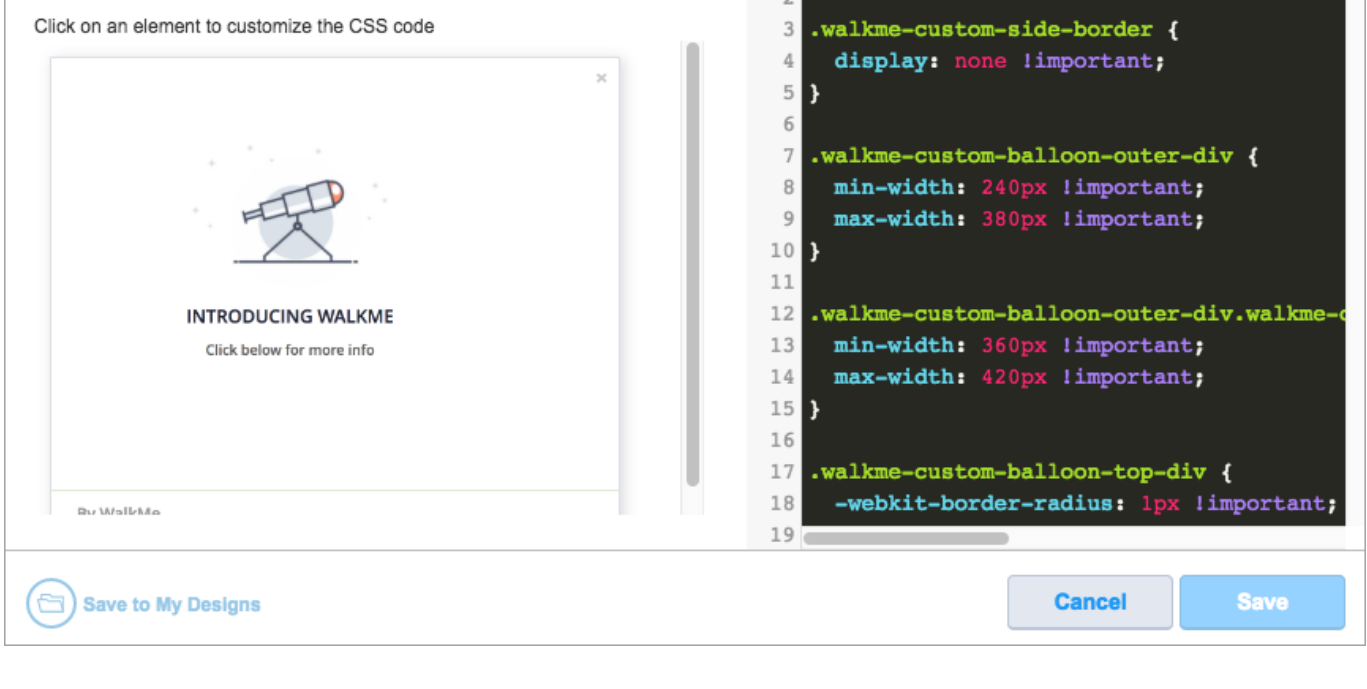

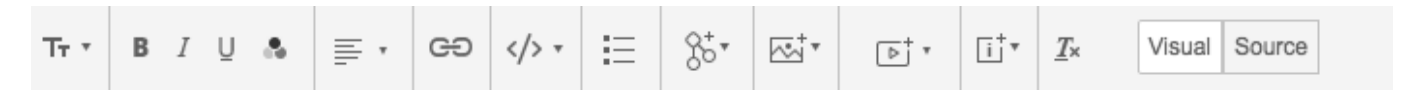

- $\bullet$ 
	-
	-
- $\bullet$
- 

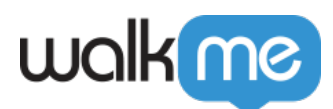

- 
- 
- 

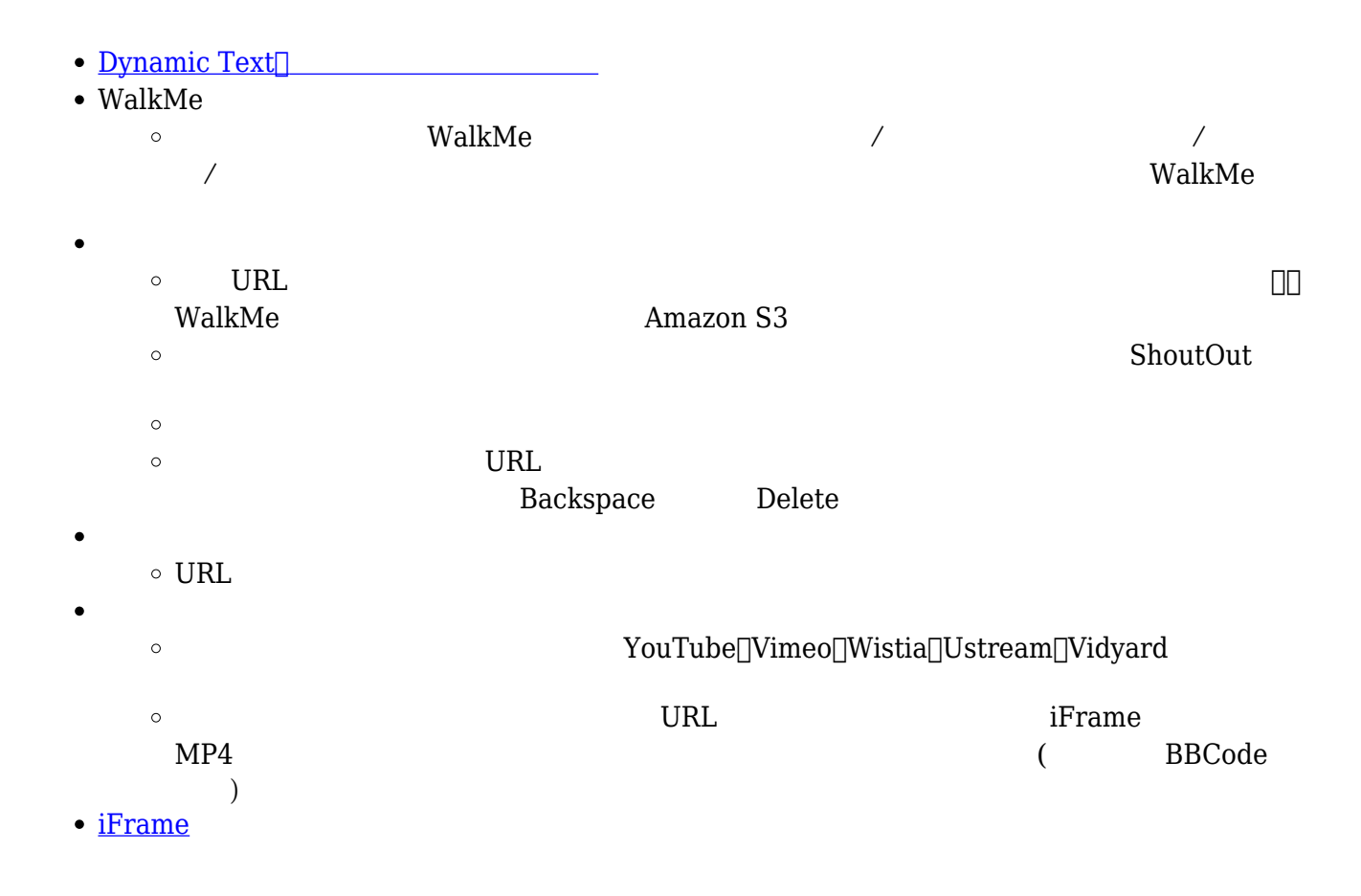

BBCode

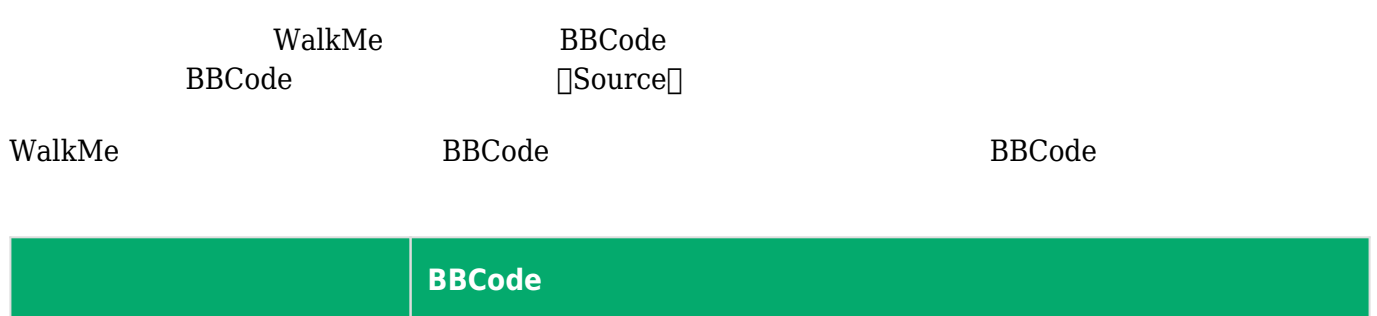

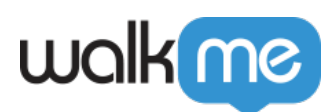

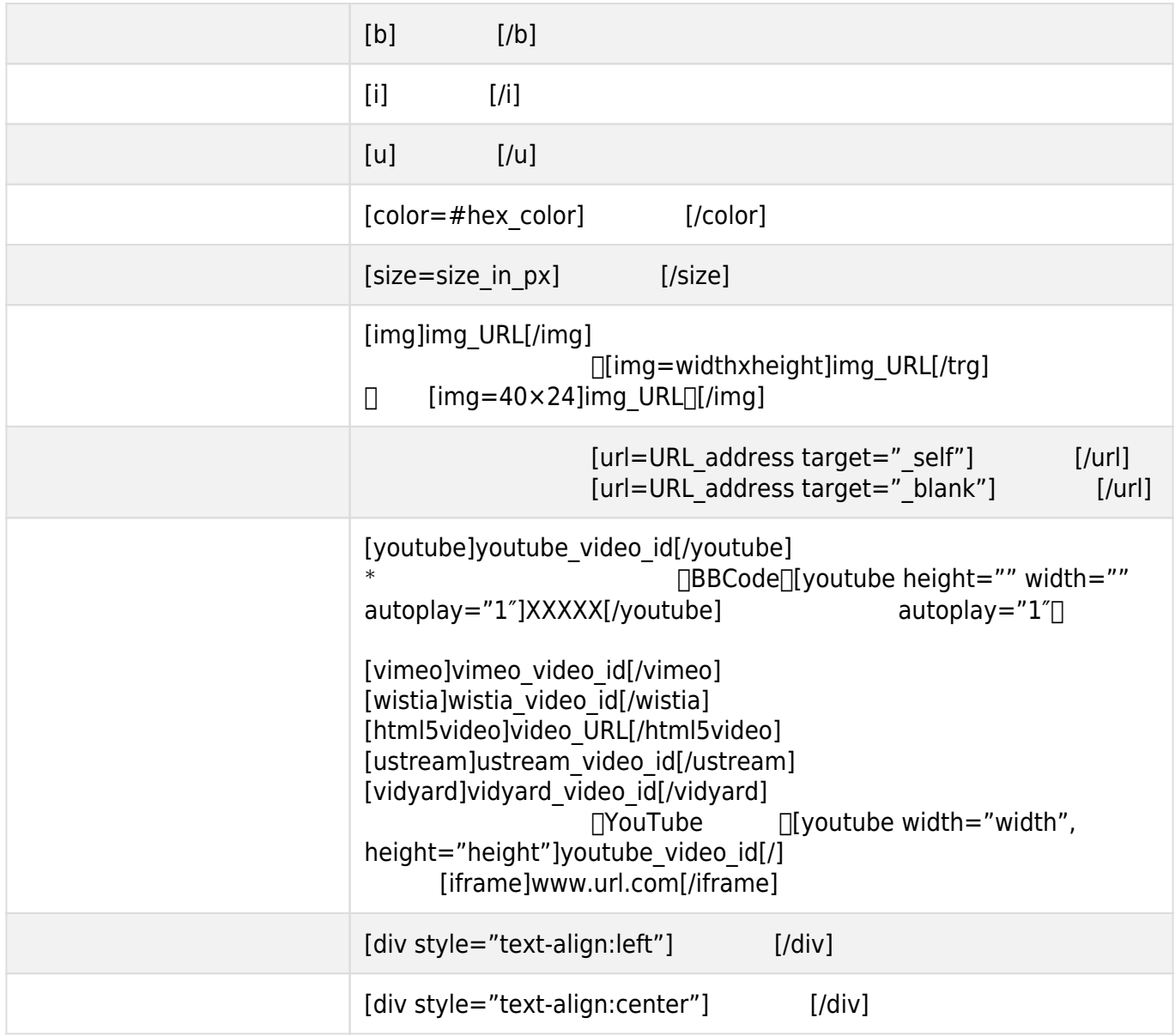

## $\Box \text{Source} \Box$

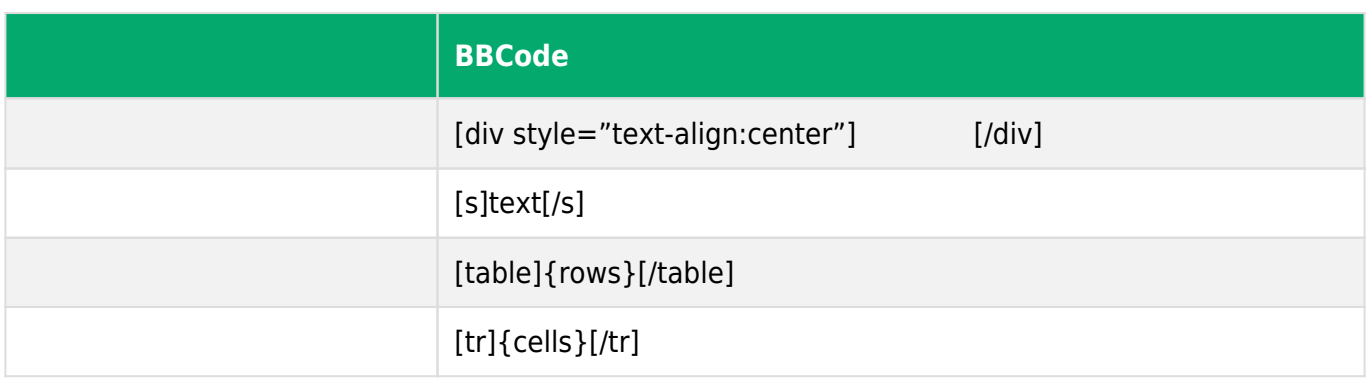

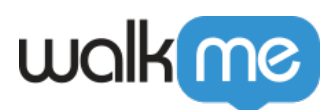

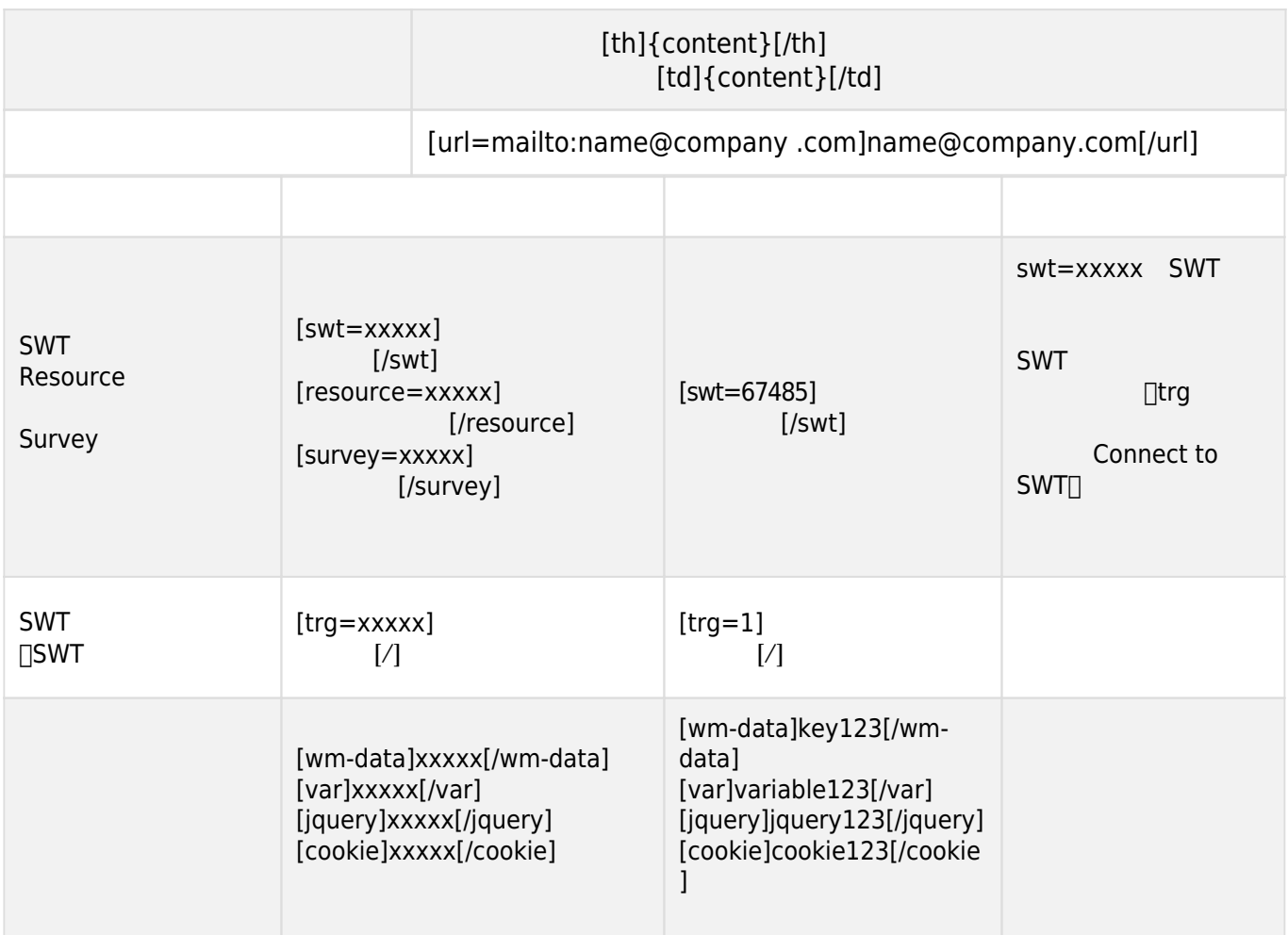

**CSS** 

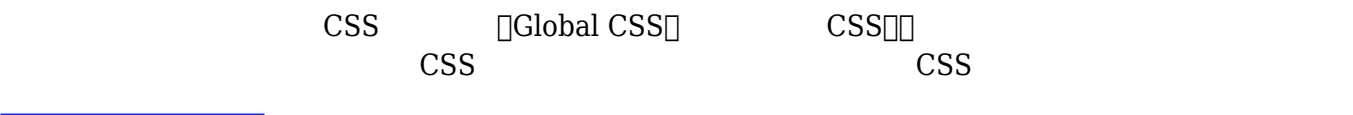

## Tip Tuesday

BBCode Basics $\Box$ 

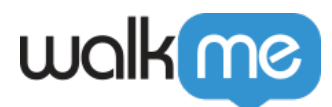

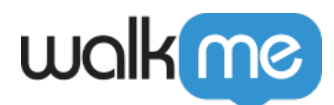

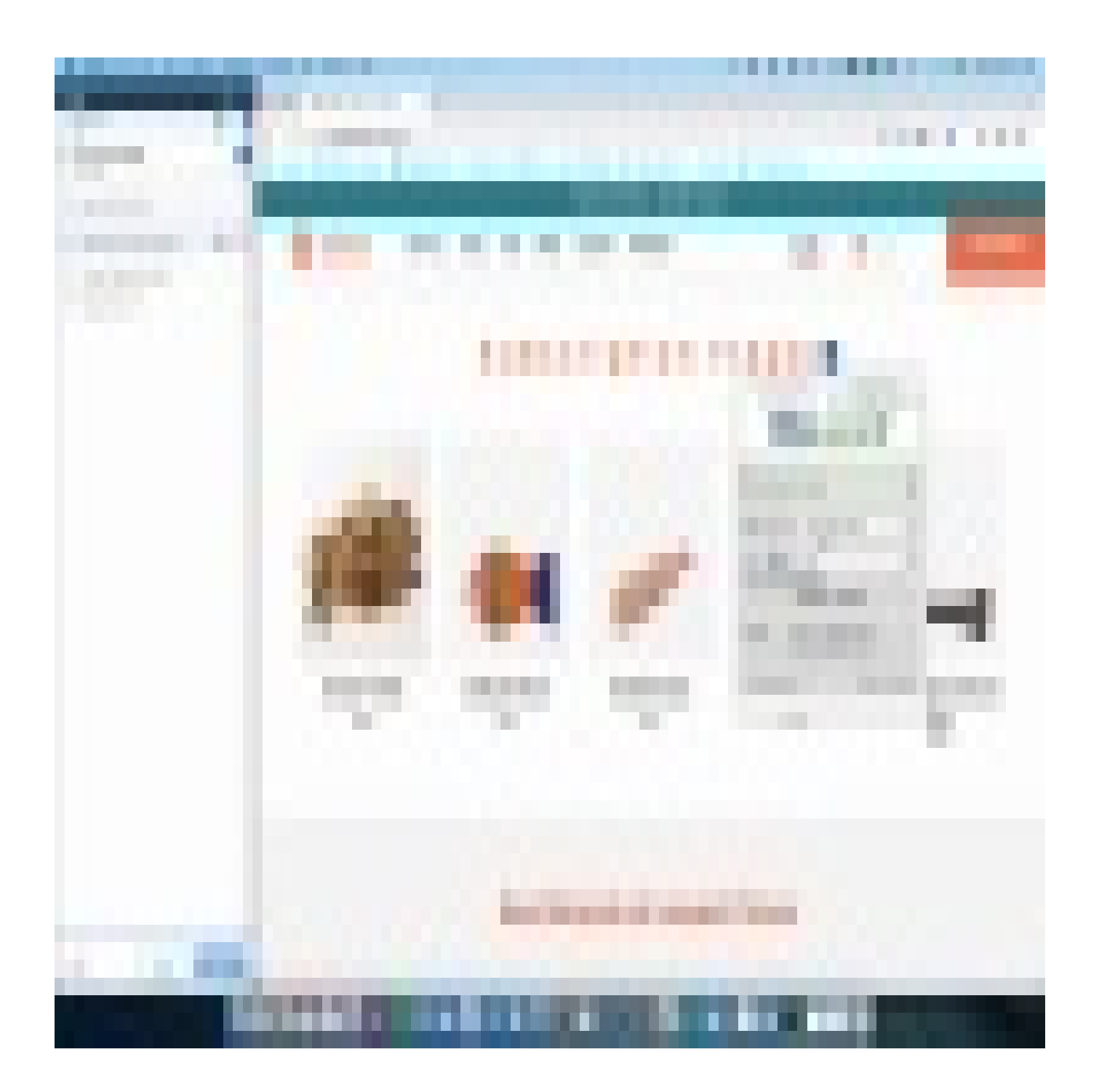

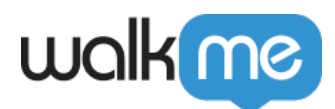

BBcode

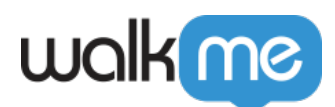

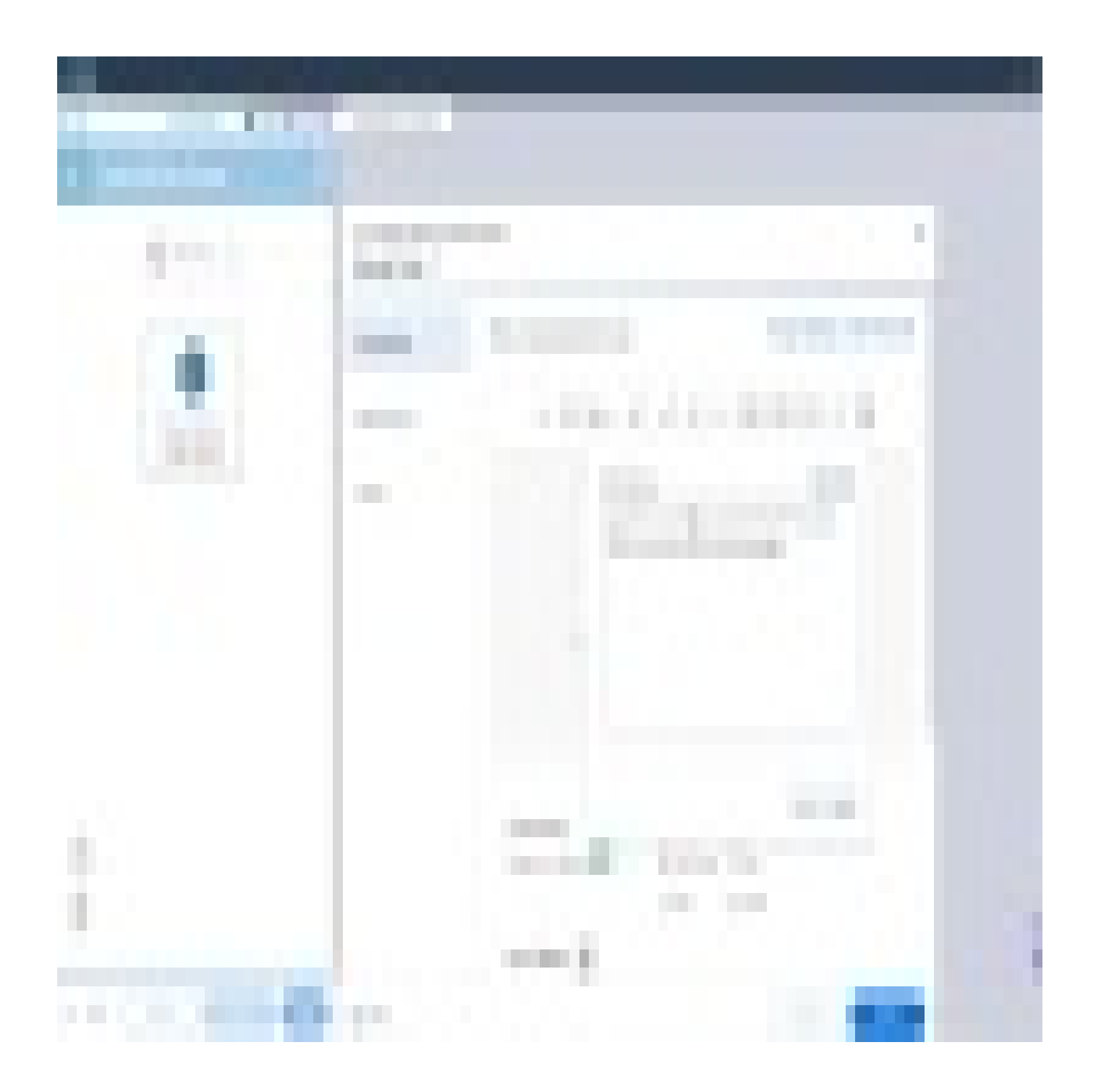

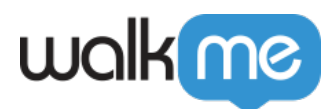

CSS

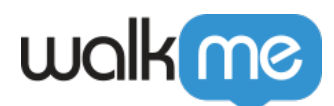

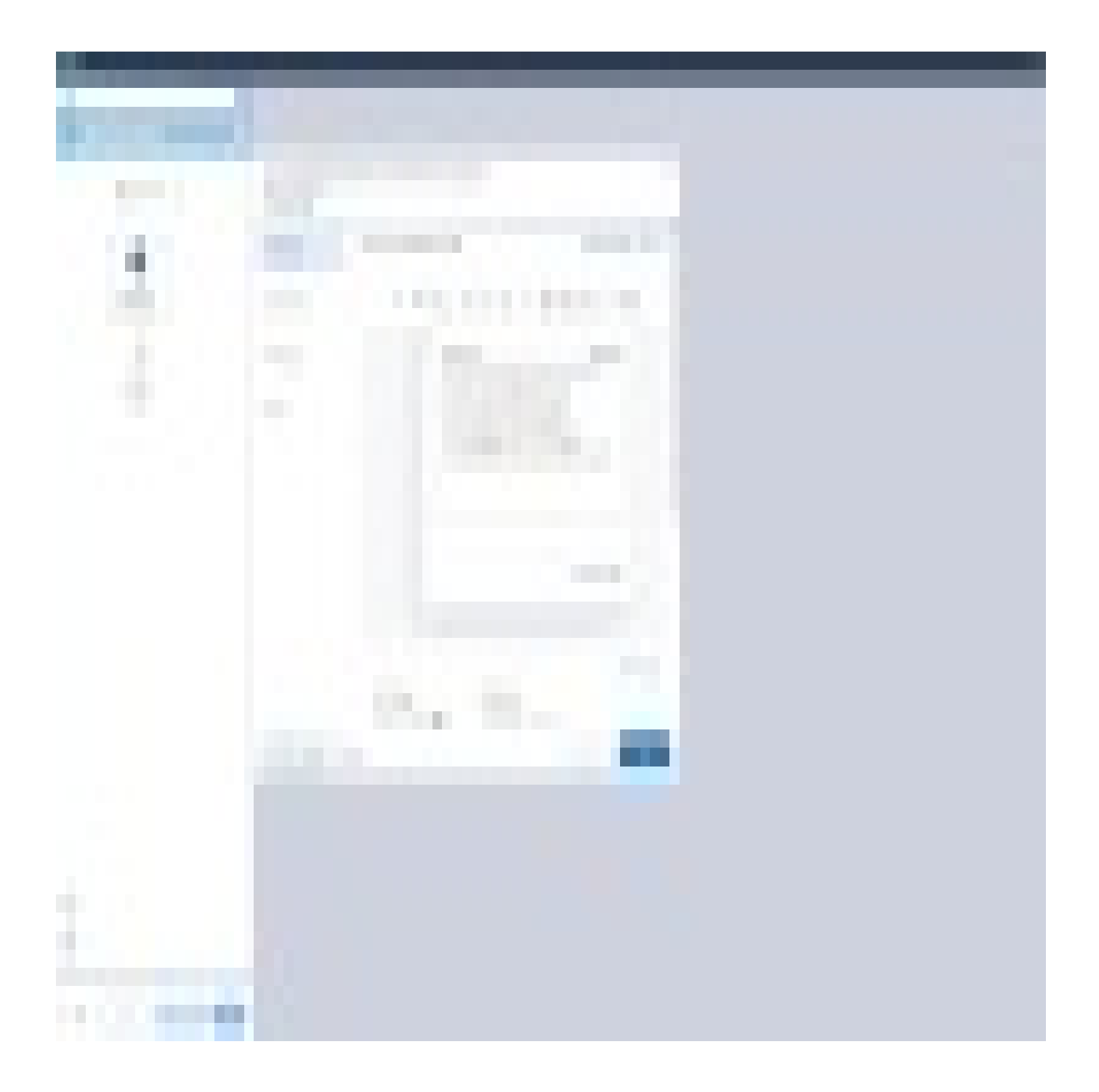

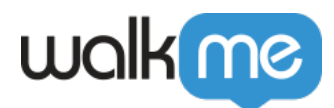

FAQ

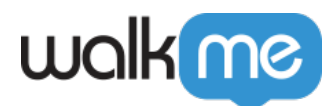

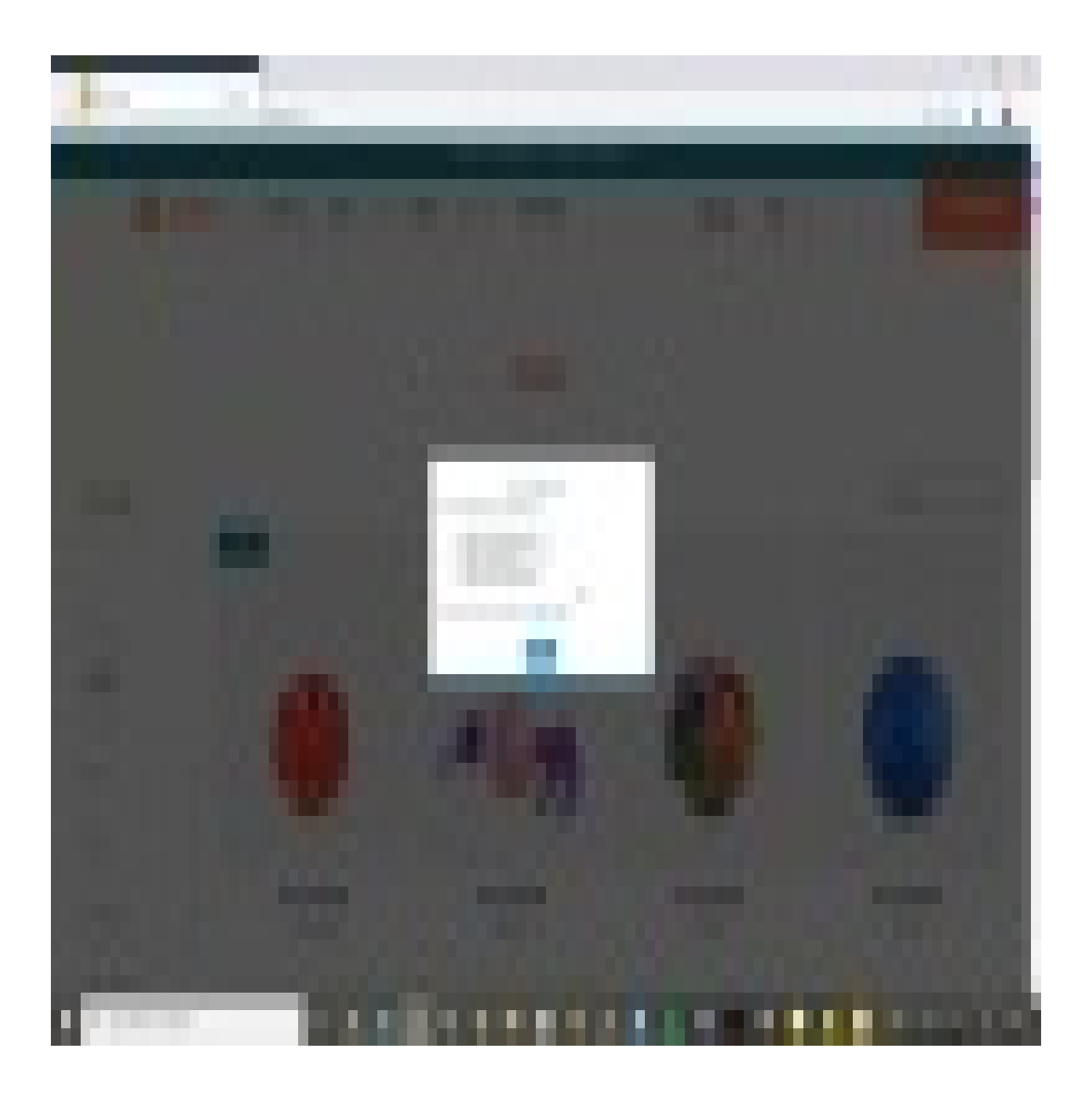

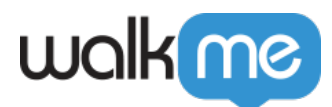

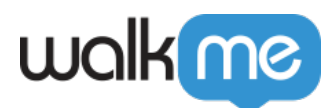

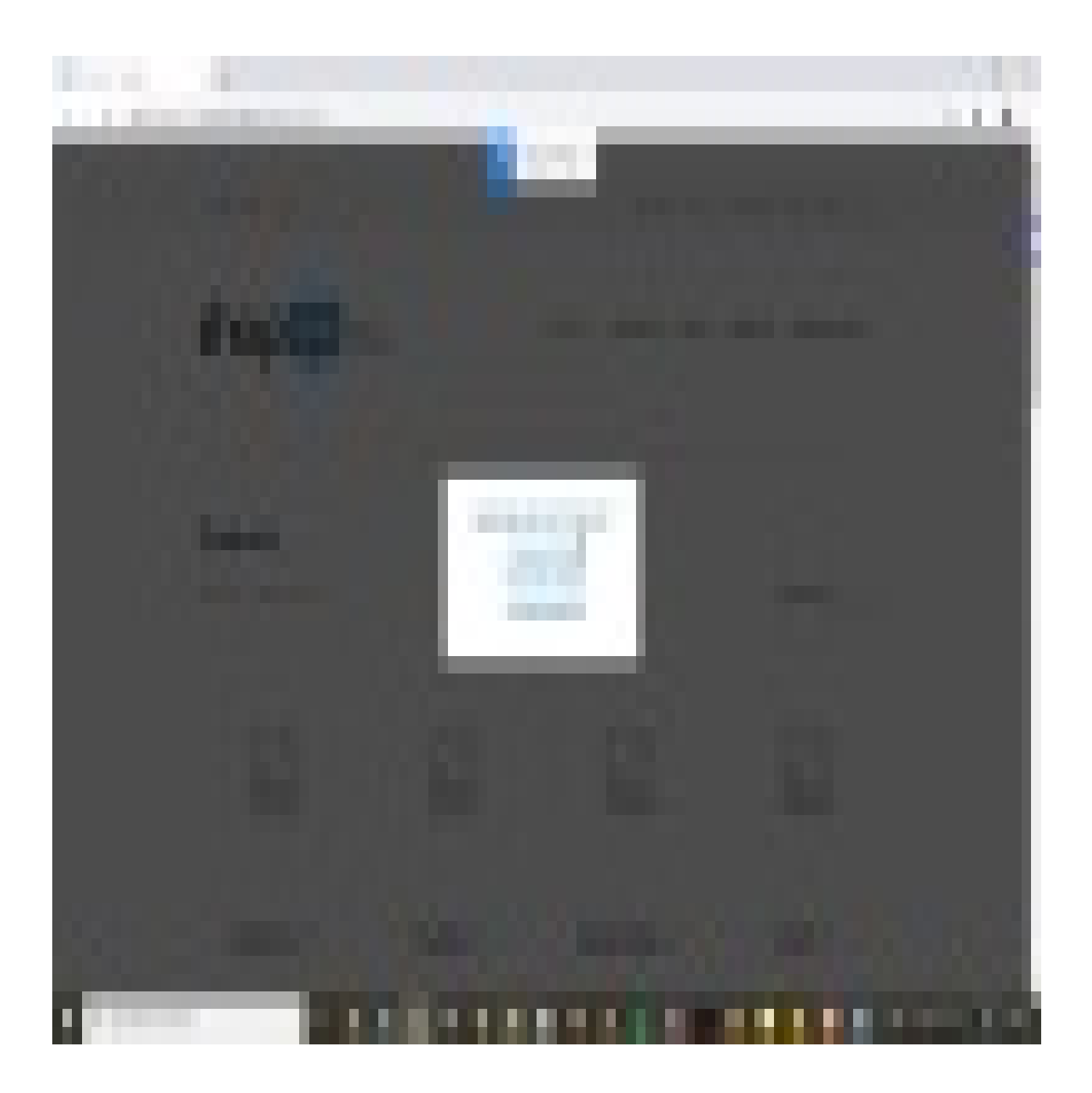

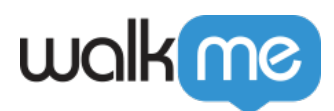

CSS

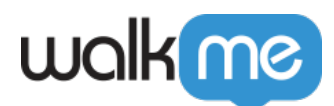

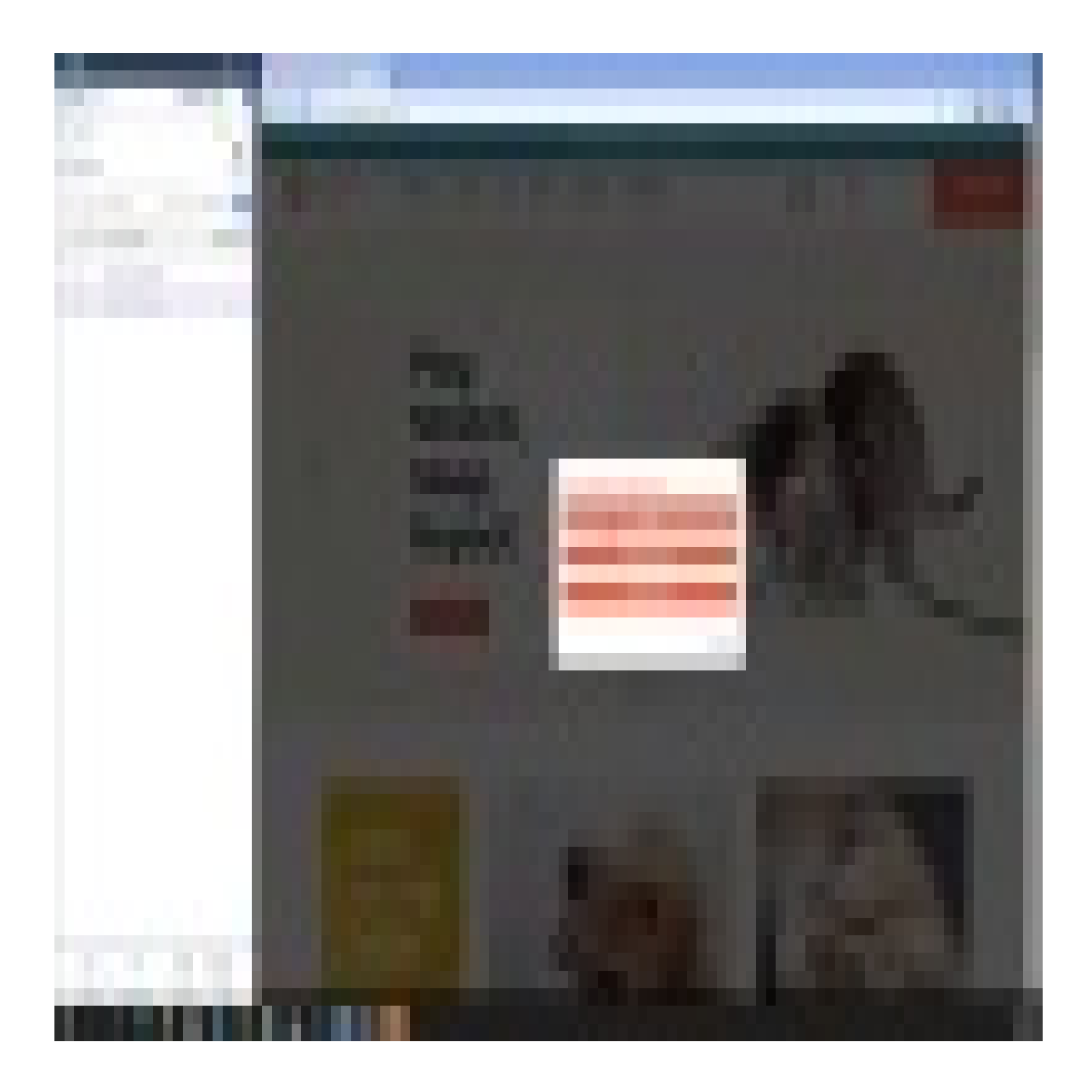

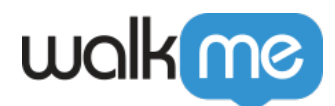

WalkMe World Tip Tuesday  $\Box$